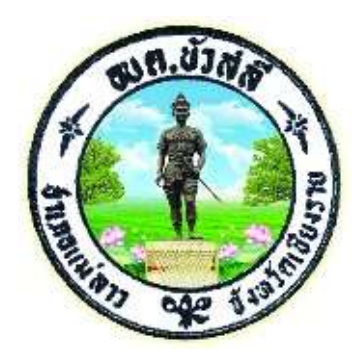

## คู่มือ

## วิธีการเข้าใช้งานระบบการให้บริการ E-Service ้องค์การบริหารส่วนตำบลบัวสลี อำเภอแม่ลาว จังหวัดเชียงราย

## ้วิธีการเข้าใช้งานระบบการให้บริการ E-Service องคการบริหารสวนตําบลบัวสลี

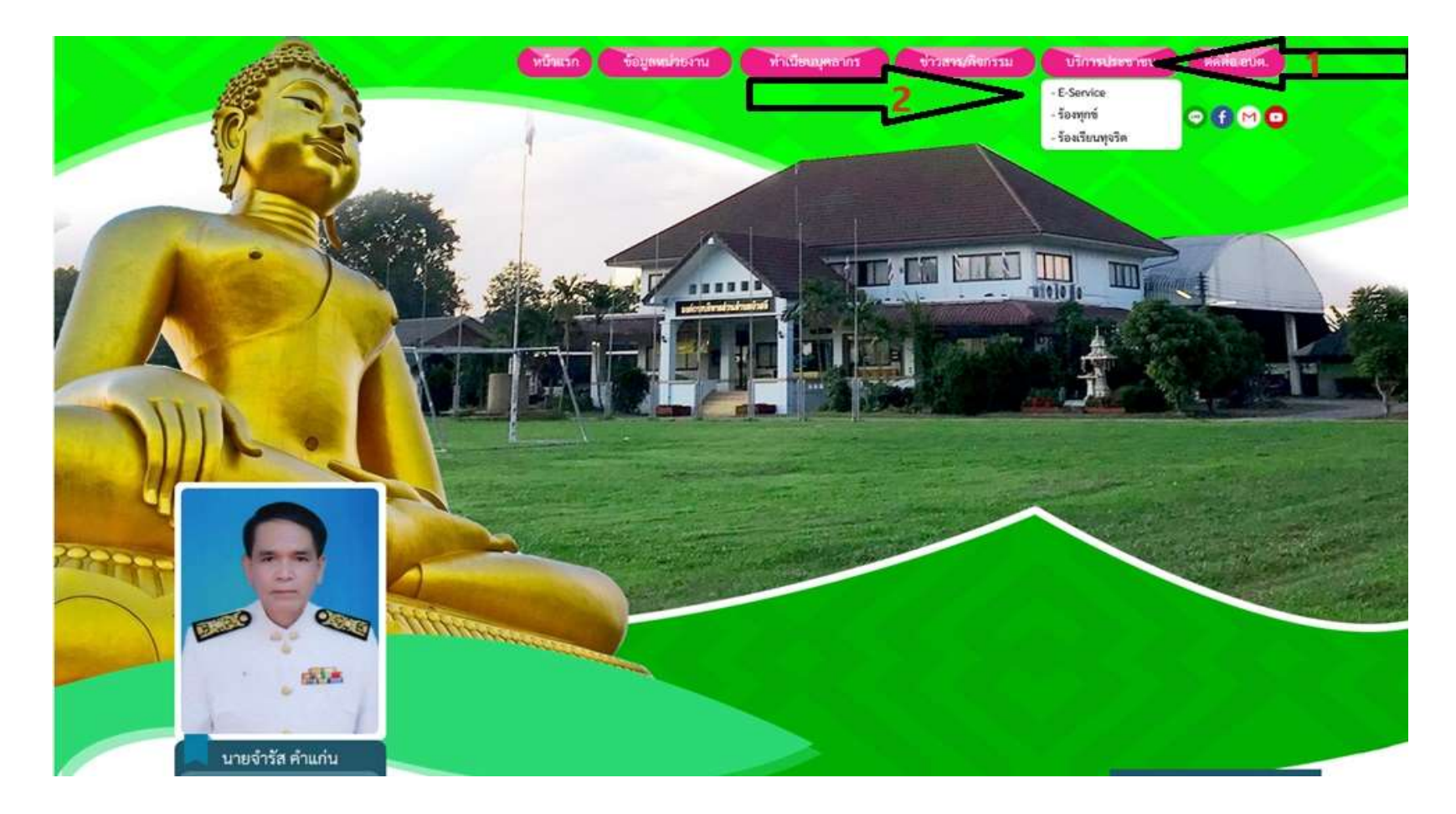

๑. เข้าหน้าแรกของเวปไซต์ องค์การบริหารส่วนตำบลบัวสลี https://buasalee.go.th/ เลือกหัวข้อ บริการประชาชน ๒. เลือก - E-Service

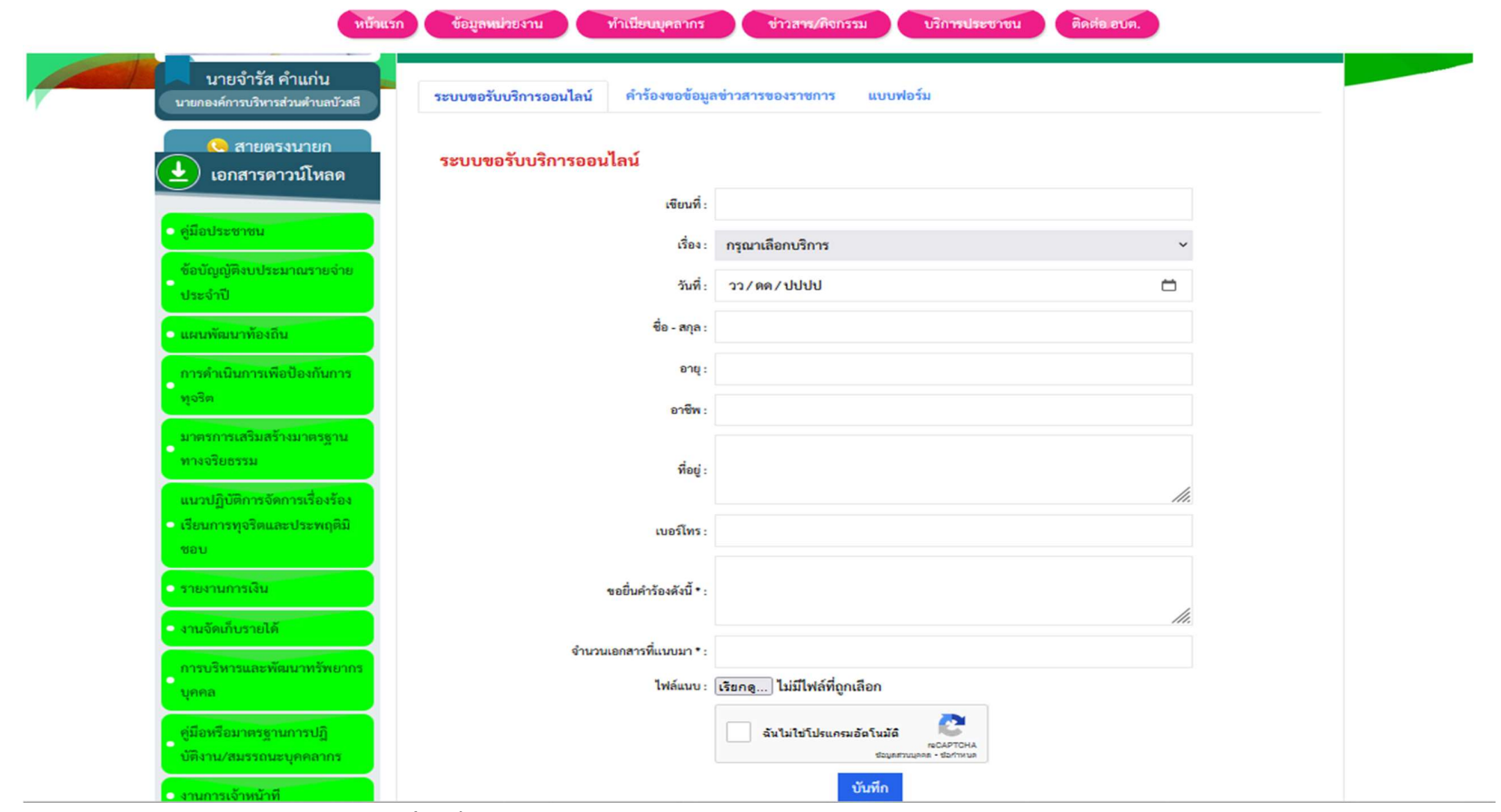

๓. จะเขาหนา – ระบบขอรับบริการออนไลน

**CONTRACTOR** 

ทำเนียนบคกากร

**Contractionado** 

**uimmuses nou** Bodo mis

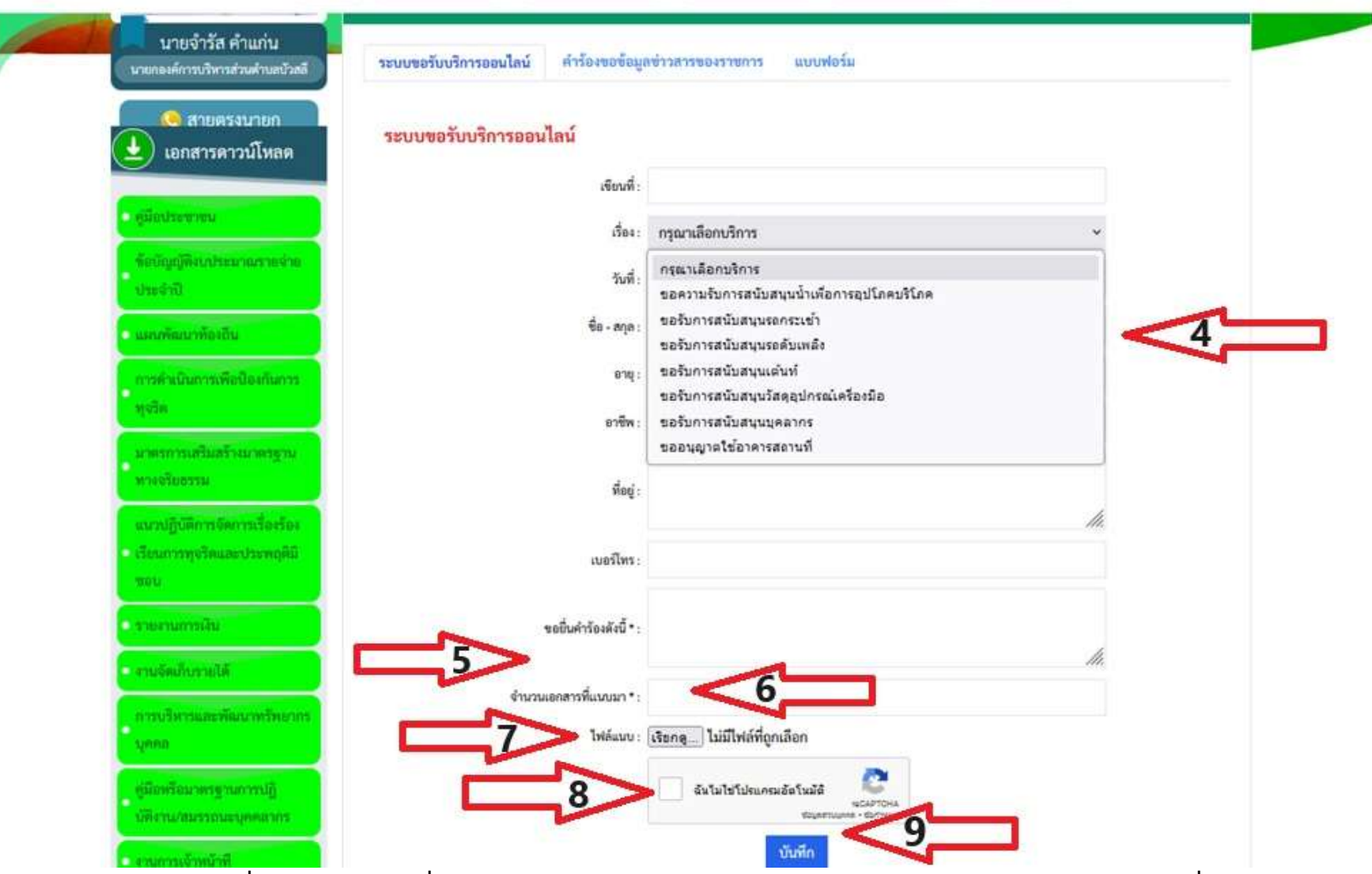

- ๔. กรอกขอมูลตามหัวขอที่ระบบใหไว สวนเรื่องขอรับบริการ ทางองคการบริหารสวนตําบลบัวสลี จะมีใหเลือก ตามหัวขอที่ระบุไว
- ๕. หัวขอ "ยื่นคํารองดังนี้" ระบุสถานที่จะใหดําเนินการ หรือระบุขอความเพิ่มเติมพอสังเขป
- ๖. จํานวนเอกสารที่แนบมา โดยระบุจํานวนเอกสารที่แนบมา
- ๗. การแนบไฟล จะเปนไฟลรูปภาพสถานที่ หรือเอกสารตางๆ ที่เกี่ยวของ
- ๘. คลิก ฉันไมใชโปรแกรมอัตโนมัติ
- 9. และกดบันทึก